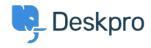

Product > Introducing: Helpdesk Data Importer < اخبار

### Introducing: Helpdesk Data Importer

Benedict Sycamore - Comment (1) - Product - 2018-02-14

We're delight to announce the release of a brand new application within the .Deskpro helpdesk

The Helpdesk Data Importer allows you to effortlessly import data from other sources into Deskpro. At the moment, these sources include Kayako and Zendesk, but we plan on expanding these to include other popular helpdesks and .ticketing systems

Previously, importing data from other helpdesk sources would involve a lengthy process - including extra software, manually editing config files, and use of .command prompt

Now, the importer app exists within Deskpro itself, and can be accessed under **Admin > Apps > Importer** 

## ?What does the app import

The helpdesk data importer imports the following helpdesk items when migrating :from

#### Zendesk

Organizations
(Agents (Staff
Users
Tickets
Ticket Messages
Ticket Message Attachments
Ticket (Agent) Notes
(Help Center (Categories & Articles

#### Kayako

(Organizations (name, website, phone numbers, fax numbers, addresses

(Agents (Staff
Usergroups
(Users (name, email, organization, organization position, is\_disabled, phone
(Tickets (status, subject, person, agent, department
Ticket Messages
Ticket (Agent) Notes
(Knowledgebase (Categories & Articles
News

### ?How long does the migration take

It's a simple process that takes somewhere between five and twenty minutes, depending on how much data you need to migrate. If you are importing a .massive amount of data, it could take longer

## ?Is data kept safe

Absolutely. Deskpro operates using bank-level security practices, and we ensure .that all of our processes are aligned to the highest standards

## ?What if plans change

We don't alter your data. Once you've migrated to Deskpro, you can do whatever .you like with your data in your other helpdesk

## ?How does the new importer work

.Firstly, you can find the importer within **Admin > Apps > Importer** 

.Now, you simply have to choose the source of data you want to import data from

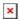

The process will begin automatically, and you will be able to see the status and progress of the import. This also includes a list of individual helpdesk data being .imported

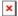

# !And it's really as simple as that

After the import process is complete, you will be able to find all the helpdesk .content items in Deskpro - ready for you to manage

.If you are using Deskpro Cloud, we will roll out this update to your Helpdesk soon

If you are using Deskpro On-Premise, you can update your Helpdesk to the latest .version from your Admin Interface

We look forward to receiving your feedback about the new helpdesk data .importer, and wish you all the best in the meantime